# Cranky Demo by Dynamic Binding with Lua Scripting

Roy Ratcliffe1,<sup>∗</sup>

### **Abstract**

This article presents a solution for demonstrating a Crank application early in its development, when fully-functional components are not yet available. The solution involves using Crank's Lua scripting engine to dynamically bind images to the screen with user-defined key transitions. The solution utilises the scripting environment's Lua loading capabilities to load mock-up images in the background. The article provides an overview of Crank's user interface framework. It also includes code snippets and a complete solution on GitHub, which represents a 640-by-480 VGA storyboard application called cranky\_demo. The super-simple solution can be used to create a mock-up user interface that looks like the real thing *without* any functional requirements.

*Keywords:* Lua, Embedded, Crank Software, User Interface

Suppose that your organisation wants to demonstrate a Crank application early in its development when functional components do not exist—a mock-up user interface. This is not an unusual requirement. Quite normal in fact.

The ideal UI prototyping work prefers a collection of screen images taken from Photoshop or even snapshots taken directly from the screen. Speed and flexibility are the main goals. Human interface experts want to expose elements of the interface to potential customers in a somewhat realistic fashion. The demonstration platform therefore only needs the interface to look like the real thing, not operate as such. No requirements for fancy animations, screen transitions, virtual keyboards, focus changes or any such advanced features of the interface exist. Nor do any functional requirements exist.

Take a very simple embedded systems example. The project's user interface has a rudimentary keypad. It has no touch screen. The interface comprises one non-touch screen and one keypad. The goal is to wire up a user interface that can easily flip between screen mock-ups based on key presses. Since our target is embedded, our UI design tool will be Crank's Storyboard designer by AMETEK.

#### **1. Prerequisites**

Dow[nload the Storyboard tool from](https://www.cranksoftware.com/) Crank's website. You need a license key. They email a free 30-day trial license. Version 8.1.0 is the latest at present. After a successful install, the storyboard workspace appears in Figure 1.

#### *1.1. Crank Architecture*

To begin, an overview of Crank seems appropriate. See Figure 2 for a class-style unified model. The figure presents only a simplified sketch. The key components, ordered by decreasing significance, are screens, layers and [co](#page-1-0)ntrols.

In UML terms, the model looks 'something' like the figure. The sketch is not complete or exact. It represents an initial conceptual grasp.

<sup>∗</sup>Corresponding author

*Email address:* roy@ratcliffe.me (Roy Ratcliffe)

<sup>&</sup>lt;sup>1</sup>See more hackery at GitHub.

<span id="page-1-0"></span>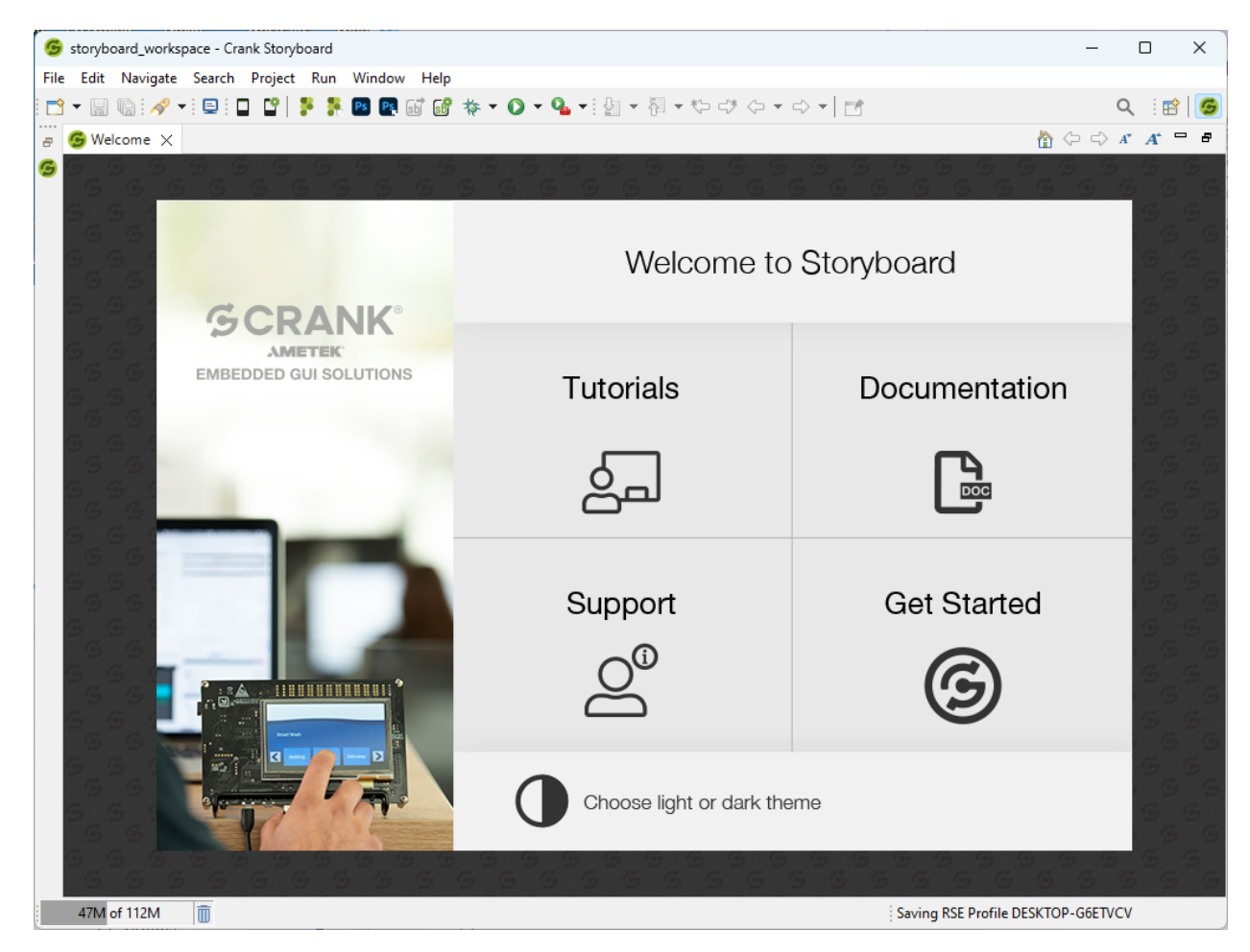

Figure 1: Storyboard workspace

<span id="page-2-0"></span>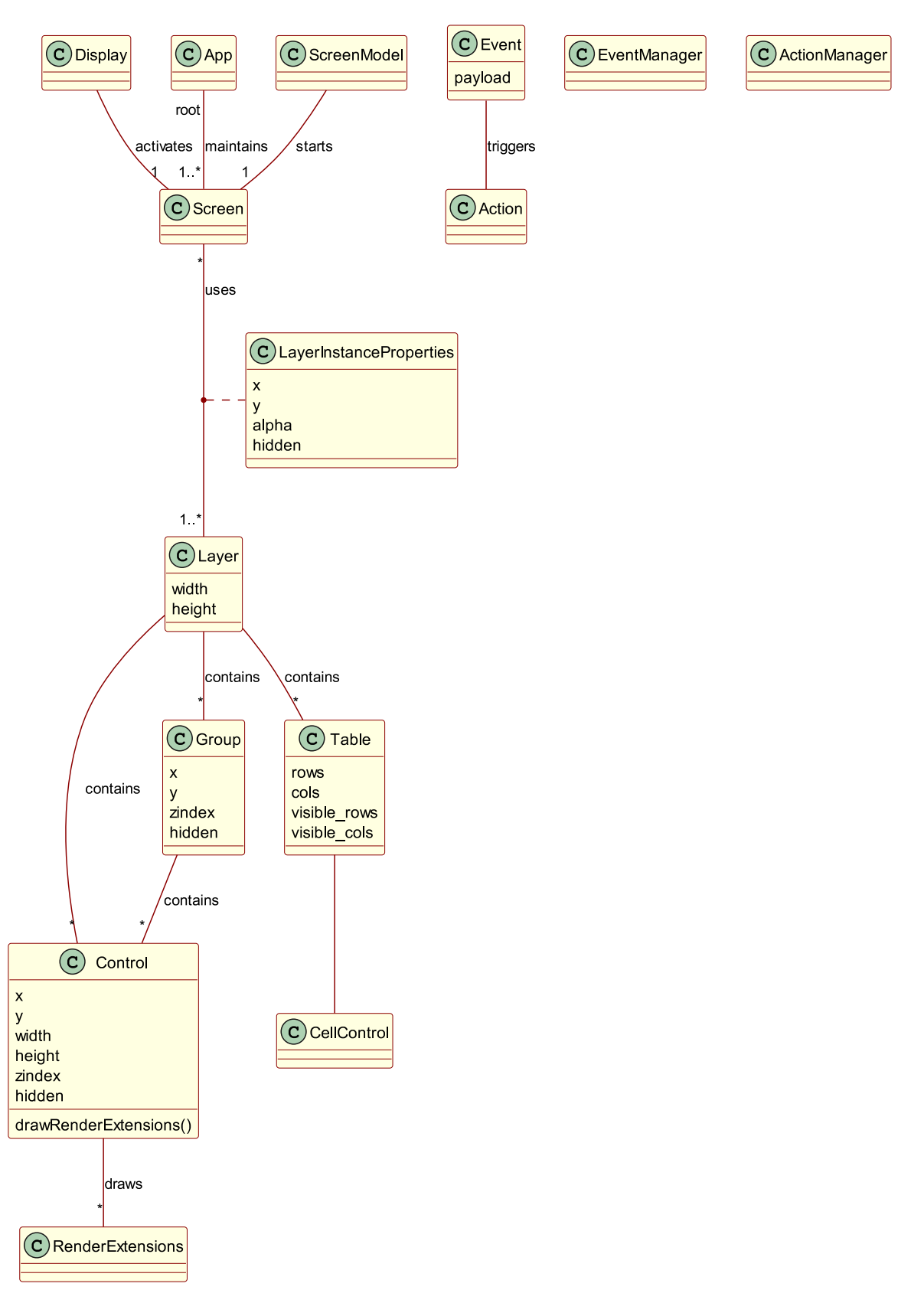

Figure 2: Crank Software' guser interface architecture

Layers turn out to be what you might first think about having used drawing tools like Adobe Photoshop, GIMP or InkScape. They apply a layered stack of overlapping controls presented to the user by bottom-to-top blending on each screen. They have their own life within Crank, however. Screens can share layers.

In software technical nomenclature, layers have a many-to-many association with screens; this linkage appears in Figure 2 on the association line between *Screen* and *Layer* in the model. Screens effectively reuse layers. [Scree](https://www.gimp.org/)ns [share lay](https://inkscape.org/)er instances, not just the template. All layer-sharing screens see the difference if a layer changes.

Groups belong to layers and controls belong to groups but groups cannot contain other groups. The architecture curren[tly](#page-2-0) disallows the nesting of groups within groups.

Although not shown in the figure, the Crank UI engine equips Lua 5.1 for scripting.

#### **2. Dynamically-Bound Snapshots Using Lua**

The solution in a nutshell: use Crank's Lua scripting engine to dynamically bind images to the screen with userdefined key transitions. The solution utilises the scripting environment's Lua loading capabilities. Games use such capabilities.

Find the complete solution on GitHub. It represents a 640 × 480 VGA storyboard application called cranky\_demo. It comprises a single screen containing a single layer with a single image rendering control—and that represents all the UI real estate. Super simple! Lua does the heavy lifting by loading mock-up images in the background when responding to show-screen and key-press events.

The Screen component carrie[s one str](https://github.com/royratcliffe/cranky_demo)ing variable called image with an initial value of "". The Control's image property *binds* to this variable. Change the variable and the image property of the Control changes; the component automatically presents the new image.

### *2.1. Dynamic Lua Environment*

An "abstract demo environment" wraps the dynamic image-switching screen.

```
local env = \{\}function env:set_screen(screen)
 if screen then
   self.screen = screen
   gre.set_value("Screen.image", self.screens[screen].image)
 end
end
function env:screen_for(transition)
```

```
return transition and self.screens[self.screen][transition]
end
```
It has two methods:

- 1. set screen sets the current screen,
- 2. screen\_for finds the screen for a key-based transition.

### *2.2. Application Initialisation Callback*

This is where the moon<sup>2</sup> magic happens.

At application initialisation time, a call-back function 'loads and runs' an application environment. It dynamically primes the demo environment ready for image transitions.

<sup>2</sup>Lua translates 'moon' in Portuguese

```
function init_cb(mapargs)
 assert(pcall(setfenv(assert(loadfile(gre.APP_ROOT .. "/env.lua")), env)))
end
```
- gre.APP\_ROOT defines the deployment location of the Crank application's root directory.
- Lua's built-in setfenv runs the loaded env.lua within the local env environment table when invoked using Lua's pcall protected-call function.

## *2.3. Pre-Show and Key-Press Callbacks*

Additional callback functions respond to pre-show screen and key-down events, as follows.

```
function pre_show_screen_cb(mapargs)
 env:set_screen(env.screen)
end
function key_down_cb(mapargs)
 local key = mapargs.context_event_data.key
 local transition = env.keys[key]
 print("key_down: " .. (transition or key))
 env:set_screen(env:screen_for(transition))
end
```
For diagnostic purposes, the key-down callback prints either the key transition if found else the raw key code; the UI designer can plug new transitions in using the codes appearing in the log.

## **3. Usage**

Within env.lua located in the app root folder, the UI designer simply defines the screens, the initial screen and how each useful key code translates to abstract key transitions; in that order, these three requirements appear listed in the following exemplar. Order does not matter. The example illustrates only two screens but no limit exists. Add as many as needed. Their names are also arbitrary. Call them whatever you like.

```
screens = \{screen1 = \{image = "images/image1.png",
    right = "screen2" -- transition
  },
  screen2 = \{image = [[C:\Users\roy.ratcliffe\Pictures\Screenshots\Screenshot.png]],left = "screen1" -- transition
  \bigcap}
screen = "screen1"
keys = \{[37] = "left",
 [38] = "up",[39] = "right",
  [40] = "down"
}
```
The image defines what image to present on its screen. Its value is a file-system path, either relative to the app root or absolute.

The paths work for any operating system. Lua handles a path's component delimiters in a flexible manner. Use forward slashes or backslashes interchangeably, even alternatively within the same path. Lua does not care. Paths can be absolute. Use the [[]] Lua operators to conveniently enclose backslash-delimited paths *without* the need to escape the backslashes using escape—double escapes. Example above.

The example screens in the Git repository use  $640 \times 480$  screen snapshots from clones of the classic computer game Space Invaders. The left and right arrow keys transition between the first and second screen. Down and up keys transition from the second to the third screen and back.

By defining screens and transitions within the given Lua file, UI designers can more easily bring their visions to life early in the project aiming fo[r seamless, ele](https://github.com/royratcliffe/cranky_demo/blob/main/env.lua)gant user experiences that strive to please aesthetically. The UI arguably [represents the m](https://www.jimblimey.com/blog/attack-of-the-clones-space-invaders/)ost important piece of any software product. It is the only piece of software with which the end user directly interacts. Users tend to measure the quality of a device by its interface.

## **4. Conclusions**

Lua is a flexible language, much as Crank is a flexible UI framework. They belong together.

Note that the technique outlined herein cannot replace a fully-featured production-ready user interface. Realworld interfaces involve much more than image switching. However, our goal was to provide a simple mock-up interface for user evaluation during the early product design phase.

The Crank UI system is very powerful. It gives the developer more than enough to shoot himself in the foot, if not careful.

"You see, in this world, there's two kinds of people, my friend: Those with loaded guns and those who dig. You dig."—The Good, the Bad and the Ugly